## Rejestracja krok po kroku:

1. Wejdź na stronę internetową<http://szkolenia.slupsk.eu/>

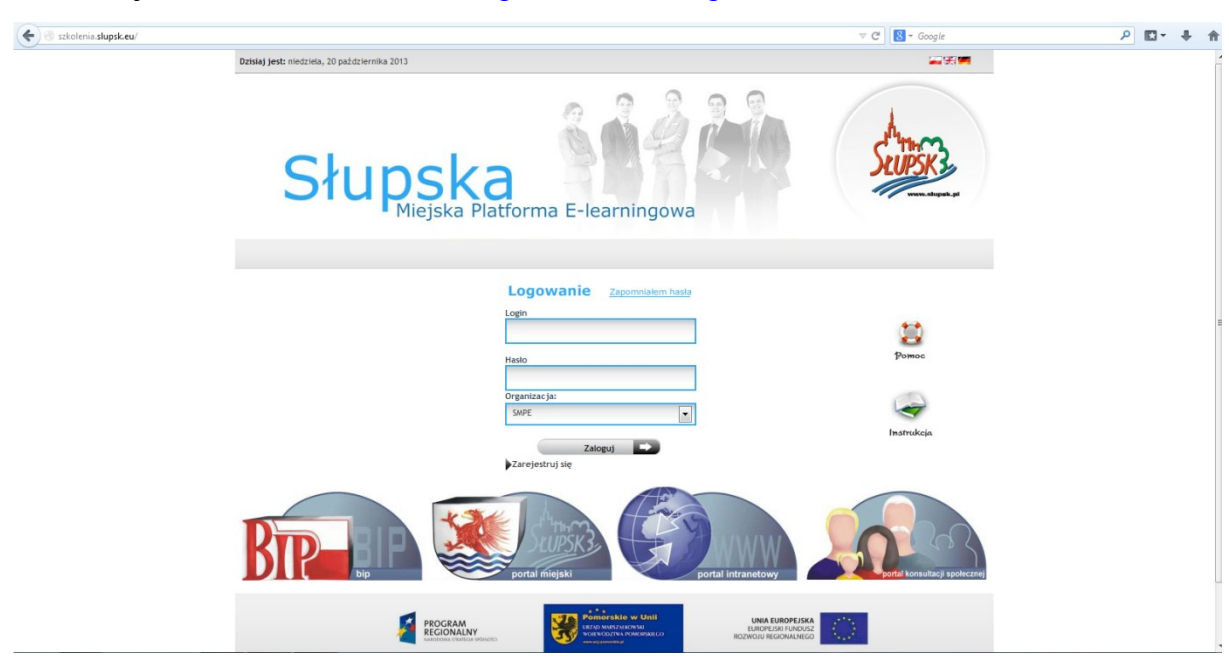

2. Zmień w menu "organizacja" na "Gwiezdny\_Krag" i kliknij "zarejestruj

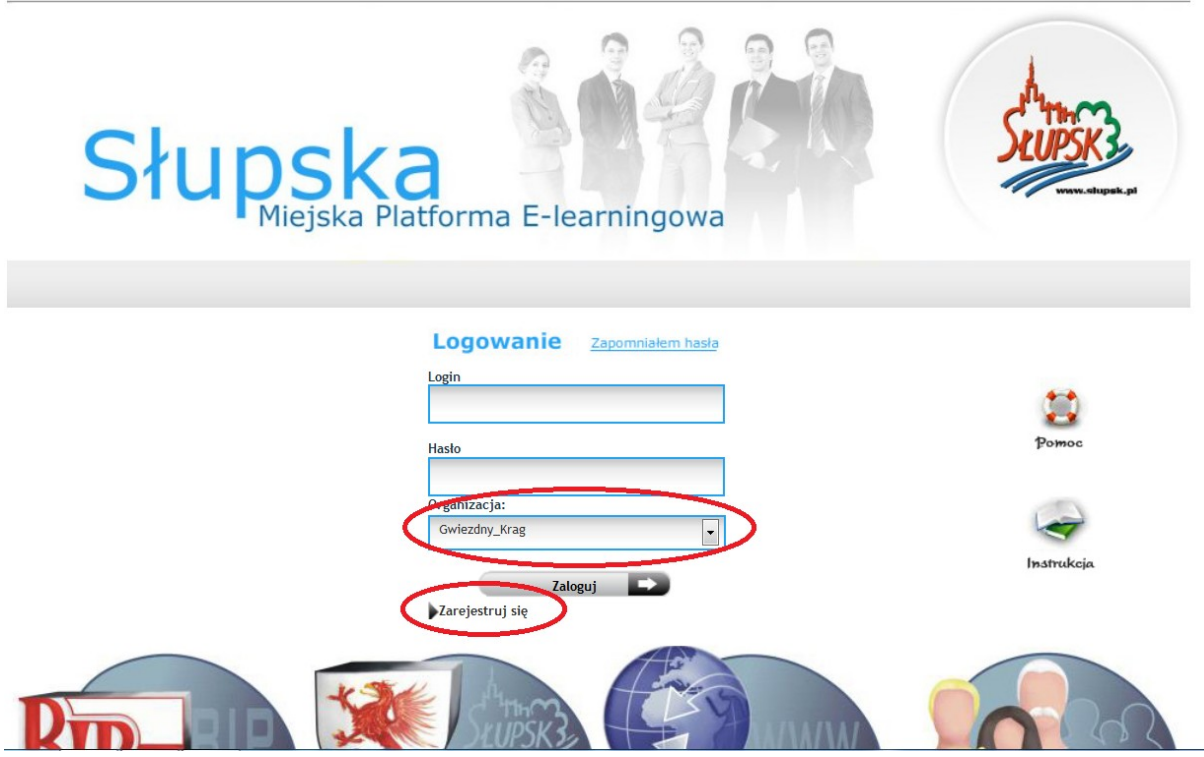

3. Uzupełnij wymagane pola i kliknij "zapisz":

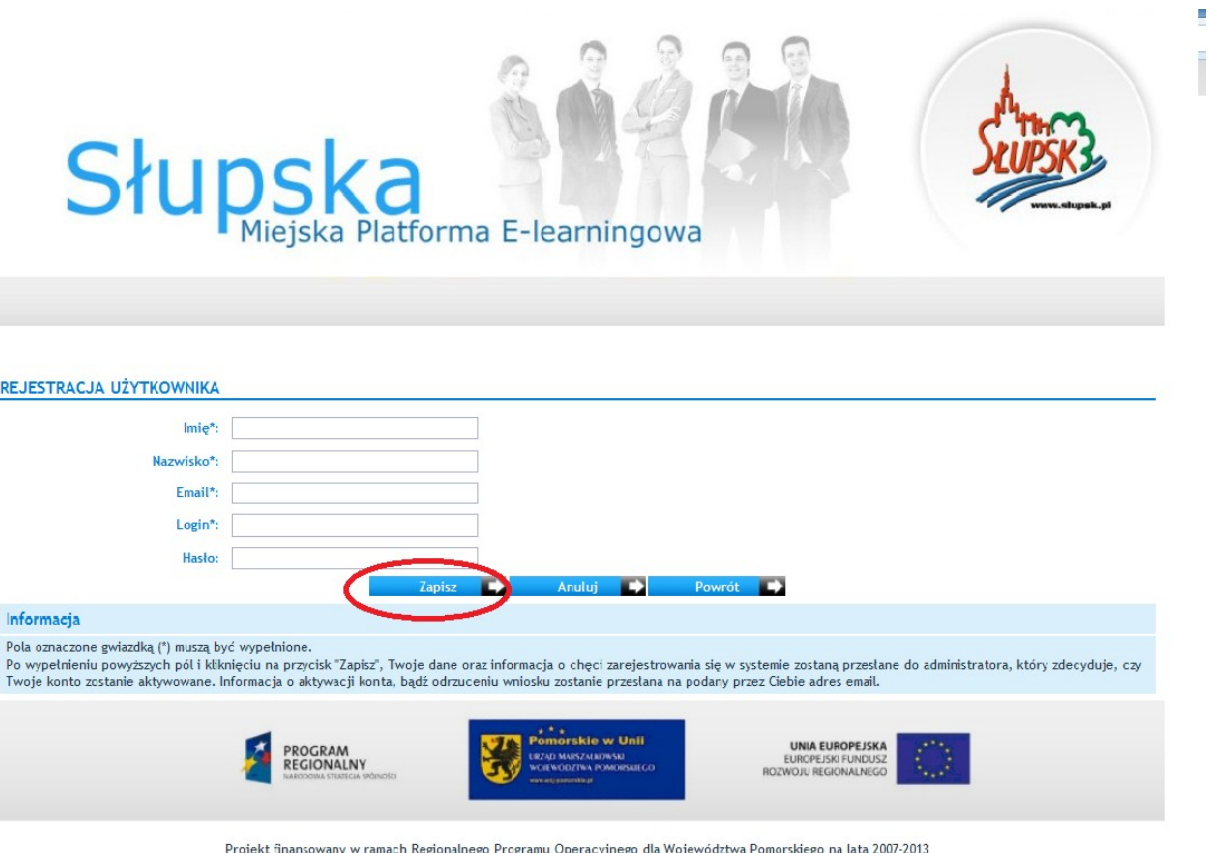

4. Dokonałeś rejestracji do IX edycji Ogólnopolskiej Olimpiady Wiedzy o Unii Europejskiej "GWIEZDNY KRĄG". Teraz tylko czekaj na potwierdzenie administratora.